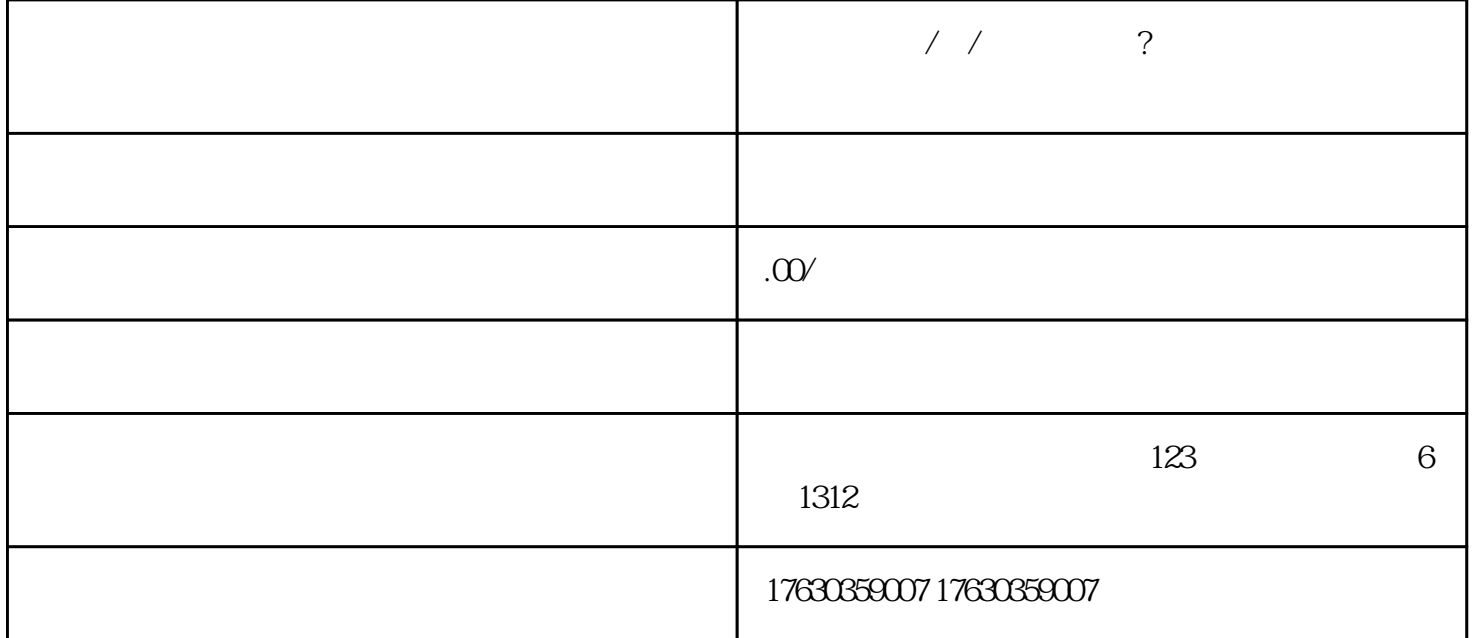

要在网上店铺的商品列表中添加相应的类目。添加观赏鱼类目需要在"宠物类目"中选择"水族类"下 的"观赏鱼"选项。添加龟和鳖类目需要在"宠物类目"中选择"爬行类"下的"龟/鳖"选项。添加类

 $\frac{1}{\sqrt{2}}$ 

 $\sim$  $\sim 3$ 

 $4.$ 

 $\mathbf{1}$ .